# 23.4.2.3 Klasse Image (gb.image)

Diese Klasse implementiert ein Bild als Image. Der Bildinhalt wird im Prozessspeicher gespeichert, nicht im Anzeigeserver wie ein Picture.

Um einzelne Pixelwerte zu erhalten oder zu setzen, können Sie die Klasse Image als zweidimensionales Array behandeln: Image[x,y] würde sich auf das Pixel an der Position (x, y) innerhalb des Bildes beziehen. Alle Methoden verändern das Bild und geben sich selbst zurück. Für die Methode Copy() jedoch trifft das nicht zu.

# 23.4.2.3.1 Konstanten

Die Klasse Image verfügt über diese zwei Integer-Konstanten:

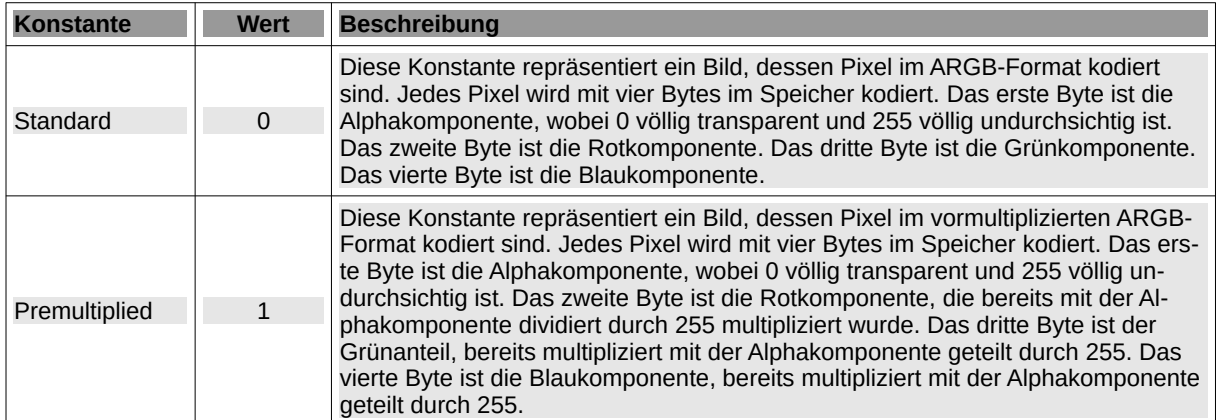

Tabelle 23.4.2.3.1 : Konstanten der Klasse Image

Die statische Eigenschaft Debug legt den Debugging-Modus fest oder gibt den boolschen Wert zurück, ob der Debugging-Modus aktiviert ist oder nicht. Wenn der Debugging-Modus aktiviert ist, wird bei jeder internen Bildkonvertierung eine Meldung auf der Standardfehlerausgabe angezeigt.

### 23.4.2.3.2 Eigenschaften

Die Klasse Image (gb.image) hat diese Eigenschaften:

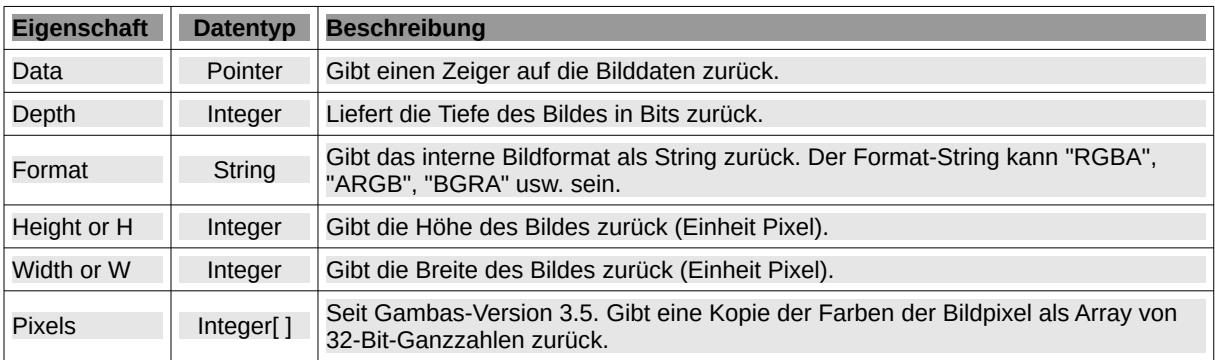

Tabelle 23.4.2.3.2 : Eigenschaften der Klasse Image

#### Hinweise

- Pixels: Das Pixelformat der zurückgegebenen Daten hängt davon ab, welches Toolkit oder welche Bibliothek verwendet wird. Um das Pixelformat zu bestimmen, lesen Sie die Eigenschaft Format aus. Das Ändern des zurückgegebenen Arrays hat keine Auswirkungen auf die ursprünglichen Bilddaten.
- Weitere Informationen zu den Pixelformaten finden Sie unter 'Image Management in Gambas' (https://gambaswiki.org/wiki/doc/imageconv).

# 23.4.2.3.3 Methoden

Die Klasse Image verfügt über diese Methoden:

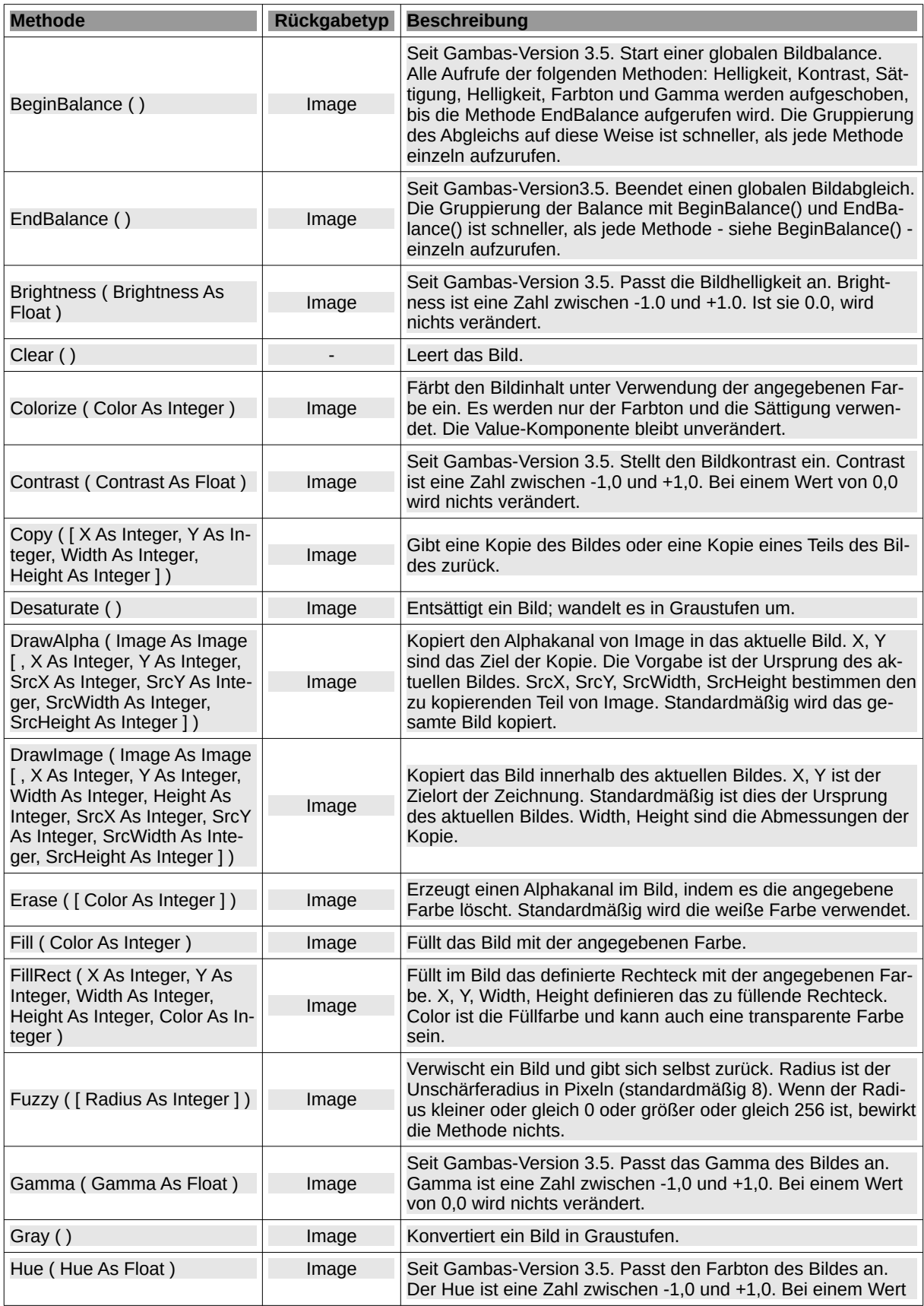

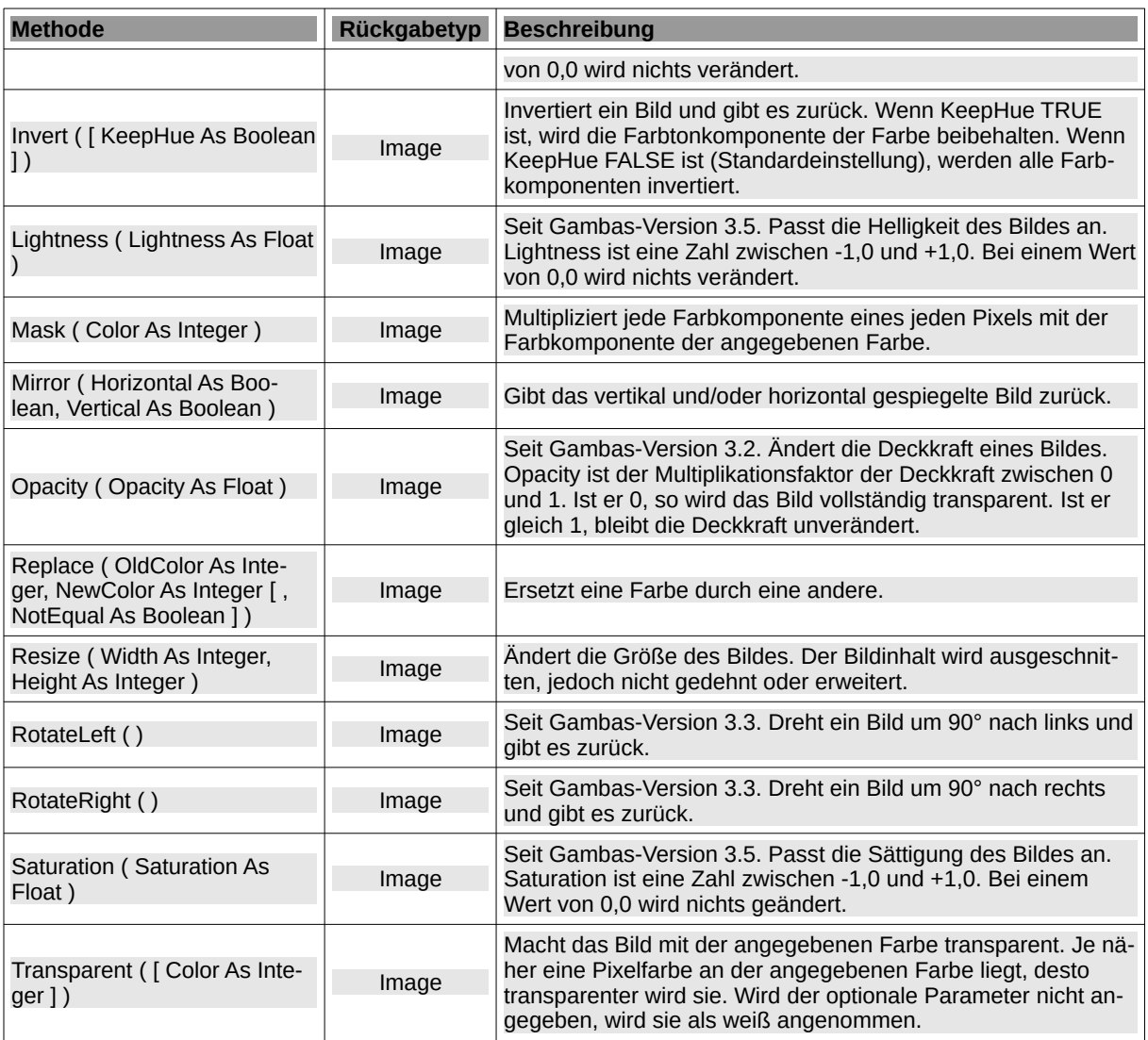

Tabelle 23.4.2.3.3 : Methoden der Klasse Form

### Hinweise

- DrawImage (…): Wenn W und H sich von SrcWidth, SrcHeight unterscheiden, wird das Quellbild skaliert. SrcX, SrcY, SrcWidth, SrcHeight bestimmen den zu kopierenden Teil des Bildes. Standardmäßig wird das gesamte Bild kopiert.
- Mask(): Wenn beispielsweise die Rotkomponente von Color 0 ist, wird der Rotwert aller Pixel gelöscht; wenn die Rotkomponente von Color 255 ist, bleibt der Rotwert aller Pixel unverändert; wenn die Rotkomponente zwischen 0 und 255 liegt, wird der Rotwert aller Pixel proportional reduziert. Mit anderen Worten: Pixelanteil = Pixelanteil \* Farbanteil / 255. Das gleiche Verfahren gilt für die Blau-, Grün- und Alphakomponente.

### 23.4.2.3.4 Beispiele

Für einige der o.a. Methoden der Klasse Image (gb.image) wird Ihnen je ein Beispiel präsentiert. Wenn die Methoden Parameter verwenden, dann werden diese und die Bilder – das originale und das geänderte – angezeigt. Ergänzend wird der jeweils verwendete Quelltext in Auszügen angegeben.

Beispiel 1 – Methode Image.Desaturate()

Die Methode wandelt das Original in ein Graustufen-Bild um. Beachten Sie: Die Methode Gray() gilt als veraltet und sollte durch die Methode Desaturate() ersetzt werden.

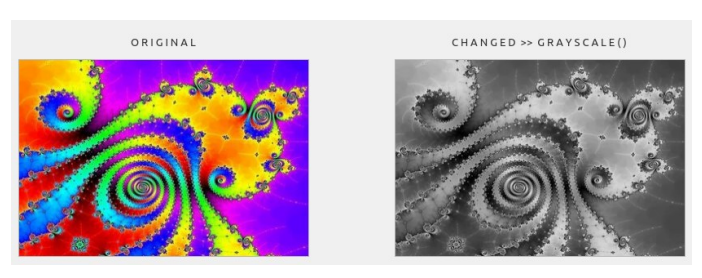

Abbildung 23.4.2.3.1: Methode Desaturate()

Quelltext-Ausschnitt

Public Sub btnDoGray\_Click()

```
 lblChanged.Text = "C H A N G E D >> " & "G R A Y S C A L E ( )"
'-- imgChanged = imgOriginal.Gray()
'-- Warning: Image.Gray is deprecated, use Image.Desaturate instead.
 imgChanged = imgOriginal.Desaturate()
    pboxChanged.Picture = imgChanged.Picture 
End
```
# Beispiel 2 – Methoden-Mix

In diesem Beispiel werden 6 Methoden eingesetzt, die nacheinander das Original manipulieren:

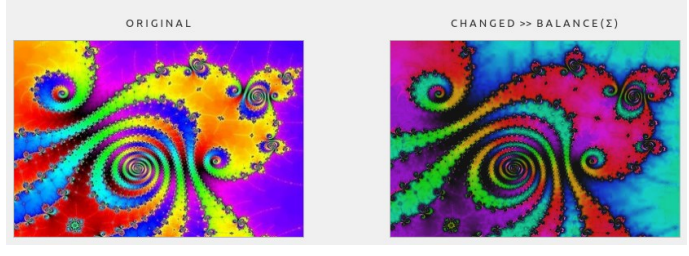

Abbildung 23.4.2.3.2: Methoden\_Mix (Balance)

### Quelltext-Ausschnitt

```
Public Sub btnDoBalanceMix_Click()
    imgChanged = imgOriginal
     imgChanged = imgChanged.Brightness(-0.2) 
    imgChange = imgChange.Contrast(0.4) imgChanged = imgChanged.Saturation(-0.1)
 imgChanged = imgChanged.Lightness(0.3)
```
 imgChanged = imgChanged.Hue(-0.4) imgChanged = imgChanged.Gamma(-0.33)

End

Beispiel 3 – Methode Image.Implode(...)

pboxChanged.Picture = imgChanged.Picture

Die Methode verleiht dem Original einen Effekt, der den Bildinhalt mittig zu implodieren scheint:

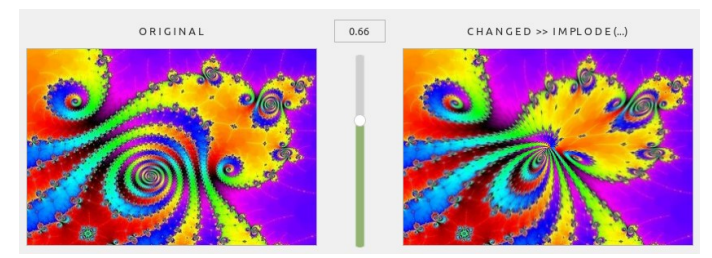

Abbildung 23.4.2.3.3: Methode Implode()

# Quelltext-Ausschnitt

```
 lblChanged.Text = "C H A N G E D >> " & "I M P L O D E (...)"
 lblValue.Text = hSliderV.Value / 100
 imgChanged = imgOriginal.Implode(hSliderV.Value / 100, Color.Red)
 pboxChanged.Picture = imgChanged.Picture
```